# **Kurzanleitung**

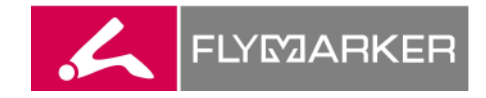

#### **Diese Kurzanleitung ersetzt nicht die Betriebsanleitung! Die zum FlyMarker® XL gehörende Betriebsanleitung muss sorgfältig gelesen, verstanden und befolgt werden!**

## **1. Einschalten**

**1.** FlyMarker<sup>®</sup> mit der Ein/Aus-Taste einschalten.

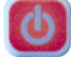

- √ Die Display-Beleuchtung ist eingeschaltet und die Steuerung führt einen Selbsttest durch.
- Das Startfenster wird angezeigt
- √ Nach Klicken einer Taste wird das Fenster Hauptmenü angezeigt. Der FlyMarker<sup>®</sup> befindet sich im Bediener-Modus.

#### **2. Zeichen eingeben**

Die Eingabe der zu markierenden Zeichen erfolgt über die Tastatur.

Mit den  $\stackrel{\leftarrow}{\rightarrow}$  Pfeil-Tasten kann der Cursor an eine beliebige Stelle der Zeichenfolge gesetzt werden. Der Wechsel zwischen den Zeilen erfolgt mit einer den ↑↓-Pfeil-Tasten oder mit der Enter-Taste.

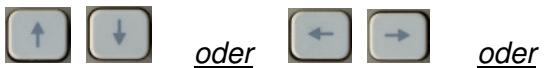

Mit der Insert-Taste kann der Schreibmodus gewählt werden. Der gewählte Schreibmodus wird im Hauptmenü angezeigt.

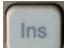

#### Möglich sind:

Einf. Einfügemodus

Uebr. Überschreibmodus Das Zeichen unter dem Cursor wird vom neuen Zeichen überschrieben.

Mit der Shift-Taste kann zwischen Groß- und Kleinschreibung umgeschaltet werden.

Das neue Zeichen wird links vom Cursor eingefügt.

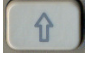

Mit der F1-Taste kann die Sonderzeichen-Ebene gewählt werden.

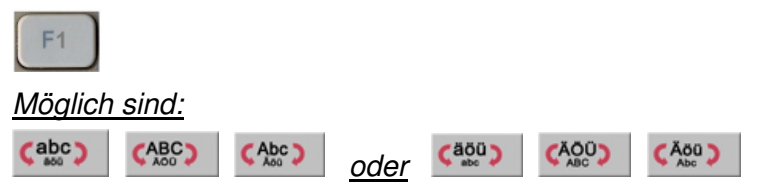

Tel.: +49 (0)7144 85 75-0 Fax.: +49 (0)7144 85 75-600

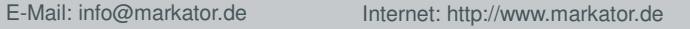

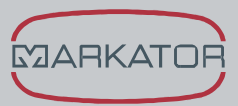

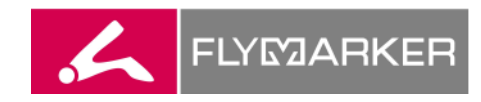

Mit der Del-Taste wir das Zeichen unter dem Cursor gelöscht.

Del

Mit der Rücklösch-Taste wir das Zeichen links neben dem Cursor gelöscht.

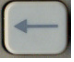

Das jeweils darüber liegende Menü kann durch Drücken der ESC-Taste erreicht werden.

Esc

## **3. Platzhalter einfügen** (Nur nach Eingabe des Passwortes möglich!)

Mit der Taste F4 kann der Modus zur Auswahl von eingestellten Platzhaltern gewählt werden.

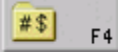

Platzhalter beginnen und enden mit einem rechteckigen, inversen Zeichen.

Sie sind nur als Ganzes einfügbar bzw. löschbar.

#### **Auto-Nummer einfügen**

Die aktuelle laufende Zahl wird angezeigt und markiert.  $\geq 100$ 

#### **Auto-Datum einfügen**

Das aktuelle Datum wird angezeigt und markiert. >08.07.2010<

## **Auto-Zeit einfügen**

Die aktuelle Uhrzeit wird angezeigt und markiert. >09: 55<

## **Logo einfügen**

Das ausgewählte Logo wird angezeigt und markiert.

ESC-Taste drücken, um das Eingabe-Menü zu verlassen.

## **4. Tastatur sperren / entsperren**

- **1.** Auf die "Schlüssel"-Taste drücken.
- √ Das Fenster zur Passworteingabe erscheint.
- **2.** Über F2 wird die Tastensperre aktiviert

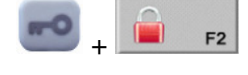

Das Entsperren der Tastatur erfolgt gleichermaßen.

## **5. Markieren**

- **Der FlyMarker® darf während der Markierung nicht bewegt werden.** "Luft-Markieren" unbedingt vermeiden!
- Auslöser kurz drücken.
	- Der Auslöser muss nicht bis zum Ende der Markierung gedrückt bleiben.

**MARKATOR®** Manfred Borries GmbH Bunsenstraße 15 D-71642 Ludwigsburg

Tel.: +49 (0)7144 85 75-0 Fax.: +49 (0)7144 85 75-600

E-Mail: info@markator.de Internet: http://www.markator.de

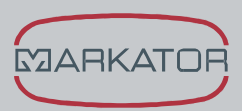

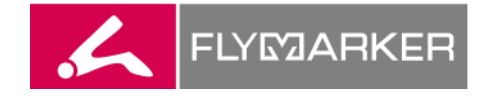

#### **6. Funktionstasten Hauptmenü**

- **1.** Das Hauptmenü besteht aus zwei Ebenen.
- **2.** Mit der Shift-Taste kann zwischen den beiden Ebenen umgeschaltet werden.

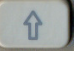

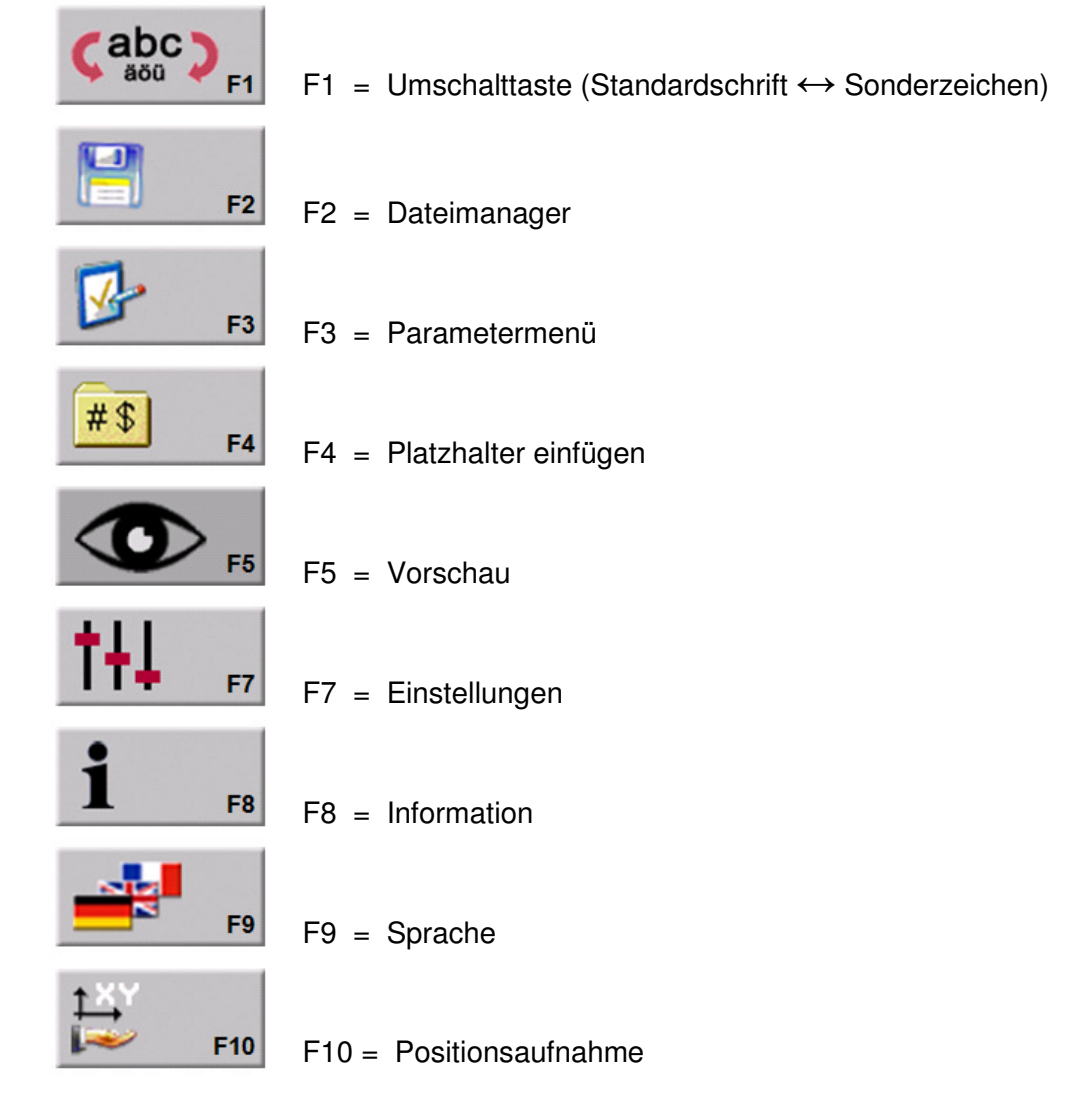

Durch Drücken der *i***-Taste** wird das Fenster Hilfe (Hinweise zu den Tastenfunktionen) erreicht.

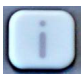

## **Hinweis:**

Mit dem Anwender-Passwort können vorübergehende Änderungen der Voreinstellungen vorgenommen werden. Eine dauerhafte Änderung der Werte ist nur mit dem Einrichter-Passwort möglich. (
Sapitel "Passwörter eingeben" in der Bedienungsanleitung)

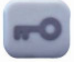

**MARKATOR®** Manfred Borries GmbH Bunsenstraße 15 D-71642 Ludwigsburg

Tel.: +49 (0)7144 85 75-0  $Fax.: +49(0)71448575-600$ 

E-Mail: info@markator.de Internet: http://www.markator.de

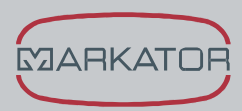

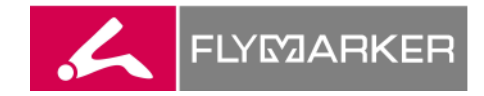

## **7. Menüstruktur**

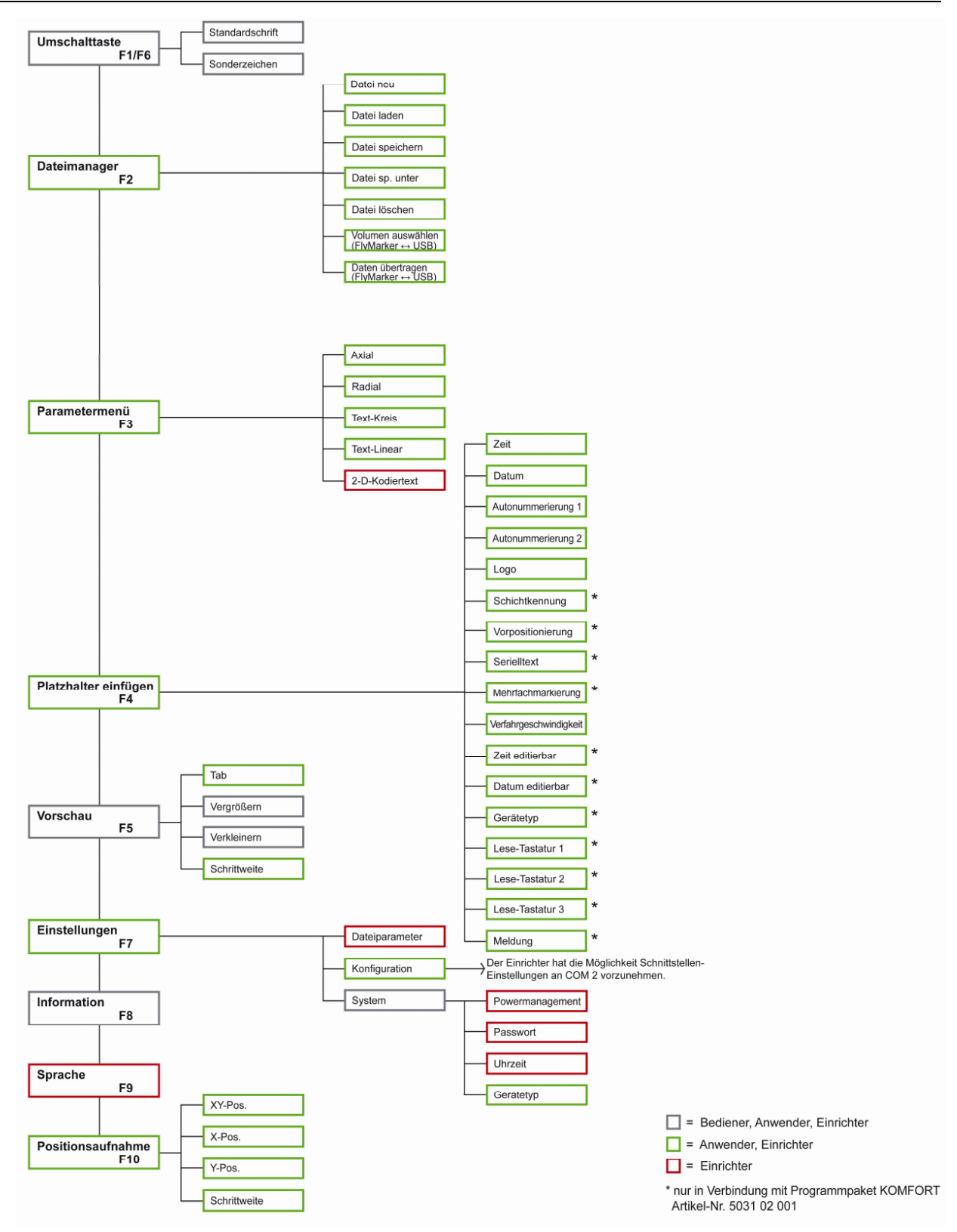

**MARKATOR®** Manfred Borries GmbH Bunsenstraße 15 D-71642 Ludwigsburg

Tel.: +49 (0)7144 85 75-0 Fax.: +49 (0)7144 85 75-600

E-Mail: info@markator.de Internet: http://www.markator.de

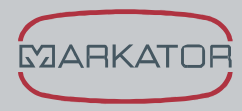